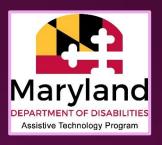

Provided by MDOD IT Access Initiative

# Digital Mapping Accessibility

## Basics of Web Accessibility

- Alt text
- Keyboard access
- Headings and navigation
- Field labels
- Link descriptions
- Reading order
- Focus indicator

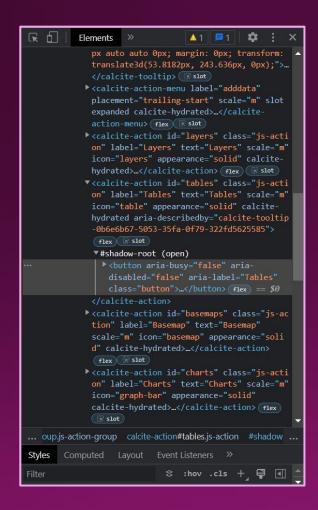

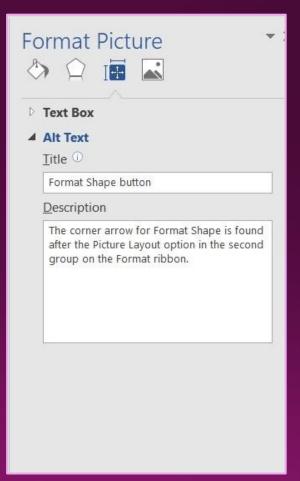

## Mapping Applications

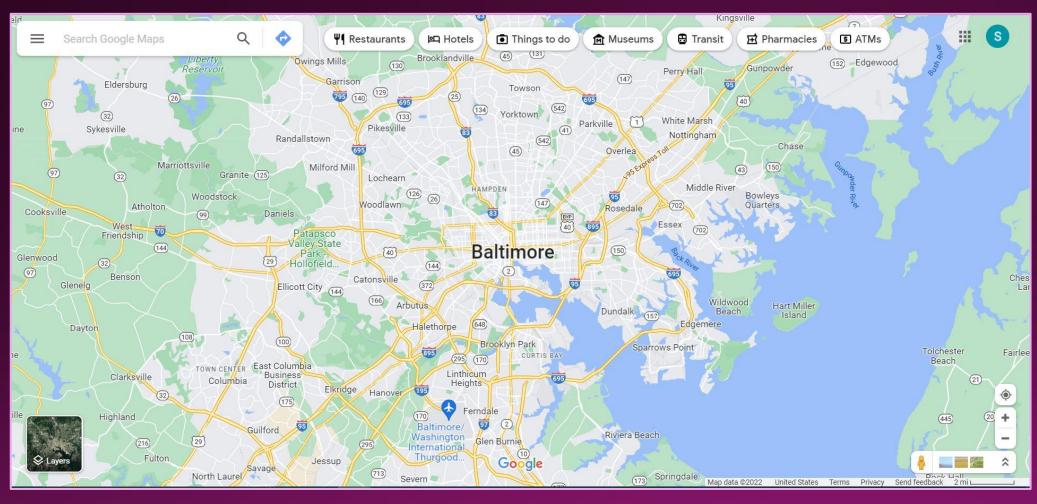

Source: Google Maps

### General Rules of Thumb

- What are you conveying through this map?
  - Can an alterative like a table be used?
- Keep it simple; remove extraneous info
- Check color contrast for text and symbols (4.5:1)
- Use "real" text when possible
- Check TAB order
  - Can you reach every button without the mouse?

## Color Contrast

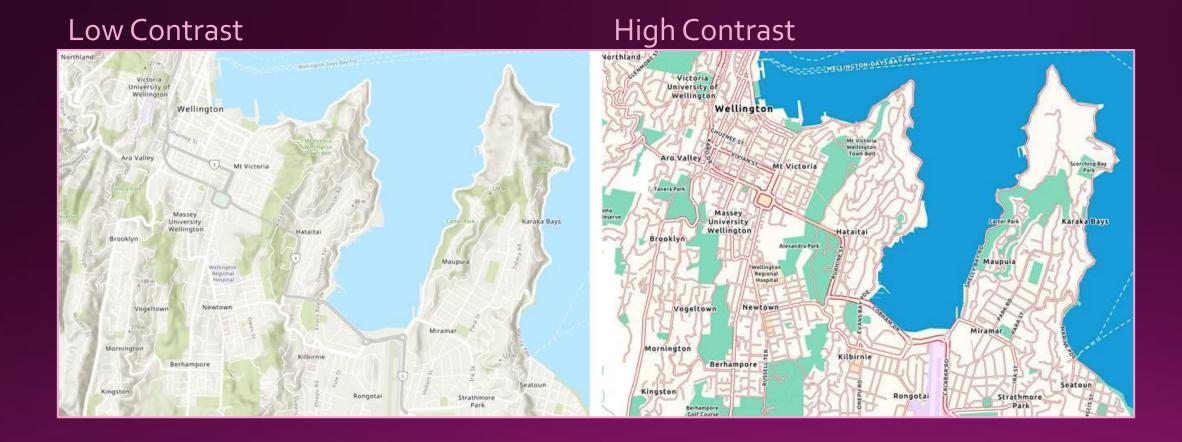

Source: <u>ESRI Accessible Basemap article</u>

# Simplicity and Function

- Use an accessible basemap
- Avoid stylizing text
- Limit use of patterns
- Don't stack textures
- Keep maps to a maximum number of styles (6-7)

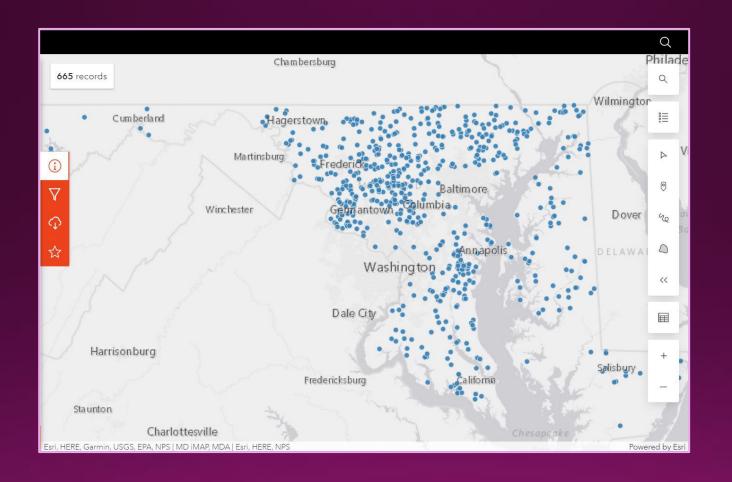

## Navigation

- Headings, landmarks, and shortcuts
- Logical flow (control → search → results)
  - Enforce keyboard access
- Skip unnecessary elements (background basemap)
- Provide labels and accessible tooltips

#### Accessible Alternatives

- Lists
  - Simple, easy to add
  - Search function ability
- Tables
  - Heading row (column if possible)
  - Maintains data references

| Building       | Street                 | City      | State | Zip   |
|----------------|------------------------|-----------|-------|-------|
| Main<br>Office | 11 Main St             | Baltimore | MD    | 21201 |
| Secondary      | 21 First<br>Ave        | Annapolis | MD    | 21401 |
| IT Desk        | 31 Home<br>Drive       | Frederick | MD    | 21701 |
| State Park     | 41<br>Nature's<br>Lane | Salisbury | MD    | 21801 |

## Routing Users

- Bypass links ("Skip to Data" or "Skip to Controls")
- Organize reading order to put accessible information first
- Provide an alert on page load that explains shortcuts
- Add extra buttons for these tools to the main menu

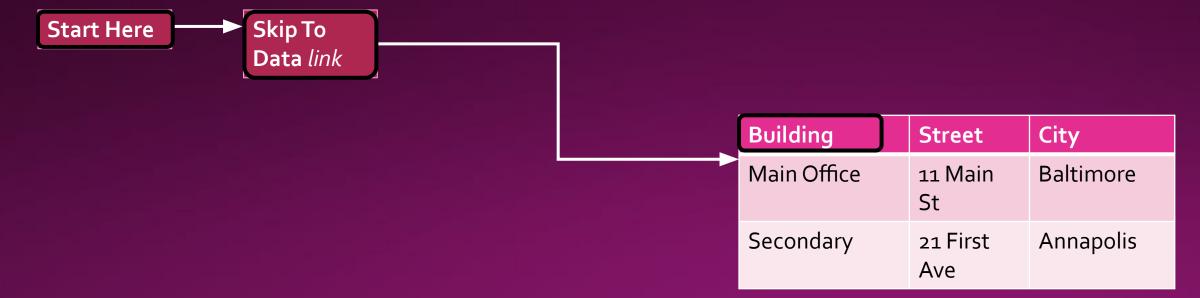

## Talk Through It

- First Example: National Park Service Trails
- Second Example: Maryland Licensed Animal Plant Facilities
- (Explain good methods of contrast and or text)
- (Point out navigational challenges for keyboard/SR)
- (Talk about other issues that arise)

## Final Thoughts

#### Checklist

- Keep it simple
- Offer alternatives
- Check your color scheme
- Test with keyboard

#### Contact & Resources

- Email: mdod.nva@Maryland.gov
- MDOD Website
- Minnesota IT Services
- Esri Accessibility Services